# VIPER - USING MISP FROM YOUR TER-MINAL

MISP - THREAT SHARING

CIRCL / TEAM MISP PROJECT

MISP PROJECT https://www.misp-project.org/

**MISP PROJECT** 

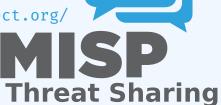

0 0 0

Viper - Using MISP from your terminal

VIPER - USING MISP FROM YOUR TER-

### VIPER - MAIN IDEAS

Viper is a binary analysis and management framework. Its fundamental objective is to provide a solution to easily organize your collection of malware and exploit samples as well as your collection of scripts you created or found over the time to facilitate your daily research. Think of it as a Metasploit for malware researchers: it provides a terminal interface that you can use to store, search and analyze arbitrary files with and a framework to easily create plugins of any sort.

Viper - Using MISP from your terminal

└─Viper - Main ideas

or is a unuary analysis and management transevorfundamental objective is to provide a solution to eas analize your collection of malware and exploit samp well as your collection of scripts you created or for the time to facilitate your delily research. This is a Metaspolit for malware researchers: it provide minutal interface that you can use to store, search to support the proper solution of the provided and the properties of the properties of the properties of the provided and the properties of the provided and the properties of the provided and the provided and the provide

-Viper

- Solid CLI
- Plenty of modules (PE files, \*office, ELF, APK, ...)
- Connection to **3rd party services** (MISP, VirusTotal, cuckoo)
- Connectors to **3rd party tools** (IDA, radare)
- Locale storage of your own zoo
- Django interface is available (I've been told)

#### **VIPER**

```
Command
               Description
                Parse Android Applications
                Scan file from local ClamAV daemon
clamav
               Submit the file to Cuckoo Sandbox
Parse McAfee BUP Files
debup
editdistance | Edit distance on the filenames
               Extract information from ELF headers
               Parse eml and msg email files
Extract Exif MetaData
email
               Search for similar files through fuzzy hashing
Parse html files and extract content
html
                Start IDA Pro
                Parse Java IDX files
image
                Perform analysis on images
                Parse Java JAR archives
koodous
                Interact with Koodous
                Submit files and retrieve reports from LastLine (default will print short summary)
                Get Macho OSX Headers
                Upload and query IOCs to/from a MISP instance
                Office Document Parser
                Parse and analyze PDF documents
                Query a Passivé DNS server
                Extract information from PE32 headers
                Ouerv a Passive SSL server
                Process PST Files for Attachment
                Start Radare2
                Extract information from known RAT families
                Online Sandboxes Reports
                Search for known shellcode patterns
                Size command to show/scan/cluster files
                Extract strings from file
                Parse, analyze and decompress Flash objects
               Perform some initial triaging and tagging of the file
```

12

Viper - Using MISP from your terminal

-Viper

A second second

## PYMISP & VIPER

- Full featured **CLI for MISP**
- Remote storage of your zoo
- Search / Cross check with VirusTotal
- Create / Update / Show / Publish Event
- Download / Upload Samples
- Mass export / Upload / Download
- Get Yara rules

Viper - Using MISP from your terminal

└─PyMISP & Viper

# Full featured CLI for MISP

- Remote storage of your zoo
- # Cmate / Hodate / Show / Bublish Sw
- Download / Upload Samples
- Mass export / Upload / Down
   Get Yara rules

12

### MISP Module

```
viper > misp -h
usage: misp [-h] [--url URL] [-k KEY] [-v]
            {upload, download, search, check hashes, yara, pull, create event, add, show, open,
publish, version, store}
Upload and guery IOCs to/from a MISP instance
positional arguments:
  {upload, download, search, check_hashes, yara, pull, create_event, add, show, open, publish, ve
rsion.store}
                         Send malware sample to MISP.
   download
                         Download malware samples from MISP.
                         Search in all the attributes.
   check hashes
                         Crosscheck hashes on VT.
                         Get YARA rules of an event.
   pull
                         Initialize the session with an existing MISP event.
Create a new event on MISP and initialize the session
   create_event
                         with it.
   add
                         Add attributes to an existing MISP event.
   show
                         Show attributes to an existing MISP event.
   open
                         Open a sample from the temp directory.
                         Publish an existing MISP event.
                         Returns the version of the MISP instance.
   version
                         Store the current MISP event in the current project.
optional arguments:
 -h, --help
                         show this help message and exit
  --url URL
                         URL of the MISP instance
  -k KEY, --kev KEY
                         Your key on the MISP instance
                         Disable certificate verification (for self-signed)
  -v, --verify
```

5 12

Viper - Using MISP from your terminal

-MISP Module

### **VIPER & VT**

- Searches for hashes/ips/domains/URLs from the current MISP event, or download the samples
- Download samples from current MISP event
- Download all samples from all the MISP events of the current session

Viper - Using MISP from your terminal

└─Viper & VT

 Searches for hashes/ips/domains/URLs from the current MISP event, or download the samples

Download samples from current MISP event

Download all samples from all the MISP events of tourrent session

#### VIRUSTOTAL MODULE

```
Lookup the file on VirusTotal
optional arguments:
 -h, --help
                        show this help message and exit
 --search SEARCH
                       Search a hash.
 -c COMMENT [COMMENT ...], --comment COMMENT [COMMENT ...]
                        Comment to add to the file
 -d, --download
                       Hash of the file to download
 -dĺ, --download list List the downloaded files
 -do DOWNLOAD_OPEN, --download_open_DOWNLOAD_OPEN
                       Open a file from the list of the DL files (ID)
 -don DOWNLOAD_OPEN_NAME, --download_open_name DOWNLOAD_OPEN_NAME
                        Open a file by name from the list of the DL files
 -dd DOWNLOAD DELETE, --download delete DOWNLOAD DELETE
                       Delete a file from the list of the DL files can be an
                        ID or all.
 -s, --submit
                        Submit file or a URL to VirusTotal (by default it only
                        looks up the hash/url)
                        IP address to lookup in the passive DNS
 -i IP, --ip IP
 -dm DOMAIN, --domain DOMAIN
                        Domain to lookup in the passive DNS
 -u URL, --url URL
                       URL to lookup on VT
 -v, --verbose
                        Turn on verbose mode.
 -m {hashes, ips, domains, urls, download, download all}, --misp {hashes, ips, domains, urls,
download, download all}
                        Searches for the hashes, ips, domains or URLs from the
                       current MISP event, or download the samples if
                        possible. Be carefull with download all: it will
                        download *all* the samples of all the MISP events in
                        the current project.
```

7 12

Viper - Using MISP from your terminal

└─VirusTotal Module

A STATE OF THE PARTY OF THE PARTY OF THE PAR

### EXTRA FEATURES

- Link to a MISP event
- Local storage of the MISP event
- On the fly cross-check of MISP atributes with 3rd party services
- Never leaving your CLI!

Viper - Using MISP from your terminal

\*\*Link to a MISP event \*\*

\*\*Link to a MISP event \*\*

\*\*Extra features\*\*

\*\*Extra features\*\*

\*\*Extra features\*\*

\*\*Transport CES\*\*

\*\*Transport CES\*\*

\*\*Transport CES\*\*

\*\*Transport CES\*\*

\*\*Transport CES\*\*

\*\*Transport CES\*\*

\*\*Transport CES\*\*

\*\*Transport CES\*\*

\*\*Transport CES\*\*

\*\*Transport CES\*\*

\*\*Transport CES\*\*

\*\*Transport CES\*\*

\*\*Transport CES\*\*

\*\*Transport CES\*\*

\*\*Transport CES\*\*

\*\*Transport CES\*\*

\*\*Transport CES\*\*

\*\*Transport CES\*\*

\*\*Transport CES\*\*

\*\*Transport CES\*\*

\*\*Transport CES\*\*

\*\*Transport CES\*\*

\*\*Transport CES\*\*

\*\*Transport CES\*\*

\*\*Transport CES\*\*

\*\*Transport CES\*\*

\*\*Transport CES\*\*

\*\*Transport CES\*\*

\*\*Transport CES\*\*

\*\*Transport CES\*\*

\*\*Transport CES\*\*

\*\*Transport CES\*\*

\*\*Transport CES\*\*

\*\*Transport CES\*\*

\*\*Transport CES\*\*

\*\*Transport CES\*\*

\*\*Transport CES\*\*

\*\*Transport CES\*\*

\*\*Transport CES\*\*

\*\*Transport CES\*\*

\*\*Transport CES\*\*

\*\*Transport CES\*\*

\*\*Transport CES\*\*

\*\*Transport CES\*\*

\*\*Transport CES\*\*

\*\*Transport CES\*\*

\*\*Transport CES\*\*

\*\*Transport CES\*\*

\*\*Transport CES\*\*

\*\*Transport CES\*\*

\*\*Transport CES\*\*

\*\*Transport CES\*\*

\*\*Transport CES\*\*

\*\*Transport CES\*\*

\*\*Transport CES\*\*

\*\*Transport CES\*\*

\*\*Transport CES\*\*

\*\*Transport CES\*\*

\*\*Transport CES\*\*

\*\*Transport CES\*\*

\*\*Transport CES\*\*

\*\*Transport CES\*\*

\*\*Transport CES\*\*

\*\*Transport CES\*\*

\*\*Transport CES\*\*

\*\*Transport CES\*\*

\*\*Transport CES\*\*

\*\*Transport CES\*\*

\*\*Transport CES\*\*

\*\*Transport CES\*\*

\*\*Transport CES\*\*

\*\*Transport CES\*\*

\*\*Transport CES\*\*

\*\*Transport CES\*\*

\*\*Transport CES\*\*

\*\*Transport CES\*\*

\*\*Transport CES\*\*

\*\*Transport CES\*\*

\*\*Transport CES\*\*

\*\*Transport CES\*\*

\*\*Transport CES\*\*

\*\*Transport CES\*\*

\*\*Transport CES\*\*

\*\*Transport CES\*\*

\*\*Transport CES\*\*

\*\*Transport CES\*\*

\*\*Transport CES\*\*

\*\*Transport CES\*\*

\*\*Transport CES\*\*

\*\*Transport CES\*\*

\*\*Transport CES\*\*

\*\*Transport CES\*\*

\*\*Transport CES\*\*

\*\*Transport CES\*\*

\*\*Transport CES\*\*

\*\*Transport CES\*\*

\*\*Transport CES\*\*

\*\*Transport CES\*\*

\*\*Transport CES\*\*

\*\*Transport

# OTHER MODULES

- Fully featured CLI for **Passive SSL**
- Fully featured CLI for **Passive DNS**
- Can launch Radare2 or IDA

Viper - Using MISP from your terminal

Fully featured CLI for Passive SSL
 Fully featured CLI for Passive DNS
 Can launch Radare2 or IDA

Other modules

# PASSIVE SSL

```
viper > pssl -h
usage: pssl [-h] [--url URL] [-u USER] [-p PASSWORD] [-i IP] [-c CERT]
[-f FETCH] [-v] [-m {ips}]
Query a Passive SSL server
optional arguments:
 -h, --help
                          show this help message and exit
URL of the Passive SSL server (No path)
 --url URL
  -u USER, --user USER Username on the PSSL instance
  -p PASSWORD, --password PASSWORD
                          Password on the PSSL instance
 -i IP, --ip IP-c CERT, --cert CERTSHA1 of the certificate to search.
 -f FETCH, --fetch FETCH
                          SHA1 of the certificate to fetch.
  -v, --verbose
                          Turn on verbose mode.
  -m {ips}, --misp {ips}
                          Searches for the ips from the current MISP event
```

Viper - Using MISP from your terminal

-Passive SSL

The state of the state of the s

# PASSIVE DNS

Viper - Using MISP from your terminal

-Passive DNS

Control 1887 (Section 1881) + ARM (Section 1881) + Grandell (Section 1881) + Grandell (Section 1

# Q&A

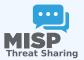

- https://github.com/MISP/PyMISP
- https://github.com/MISP/
- https://github.com/viper-framework/viper
- We welcome new functionalities and pull requests.

Viper - Using MISP from your terminal

-Q&A

MISP

- m https://github.com/MISP/PvMISP
- We welcome new functionalities and pull requests.